# CS177 Python Programming

Recitation 3 - Objects and Graphics

### Announcements

- If you still did not register to **Piazza**, please send an e-mail to Ruby
- You *cannot* submit your lab after the lab is finished.
- Doing the Pre-labs before going to the lab is crucially important. Pre-labs touch the same concepts that we cover in the labs.
- Pre-labs are *not* graded.

## **Outline**

- Importing a library
- Simple Graphics Programming
- Changing the coordinate system
- Common mistakes

There are 3 ways of importing a library/module.

- >> import math
- >> from math import factorial
- > from math import  $*$

There are 3 ways of importing a library/module.

- >> import math
- >> from math import factorial

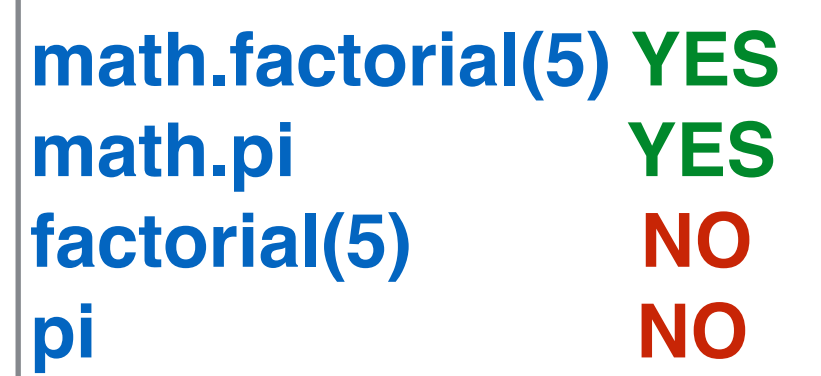

• > from math import  $*$ 

There are 3 ways of importing a library/module.

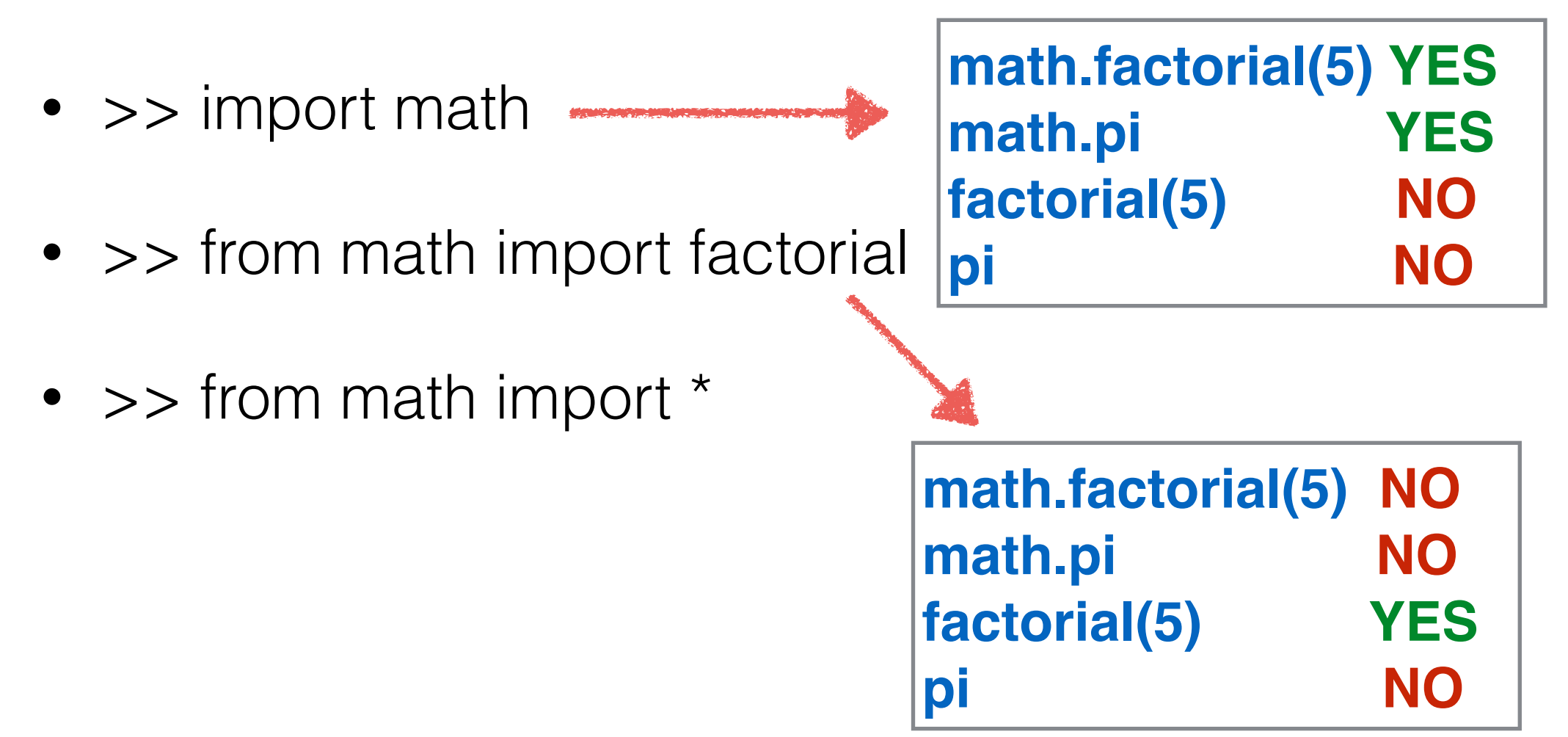

There are 3 ways of importing a library/module.

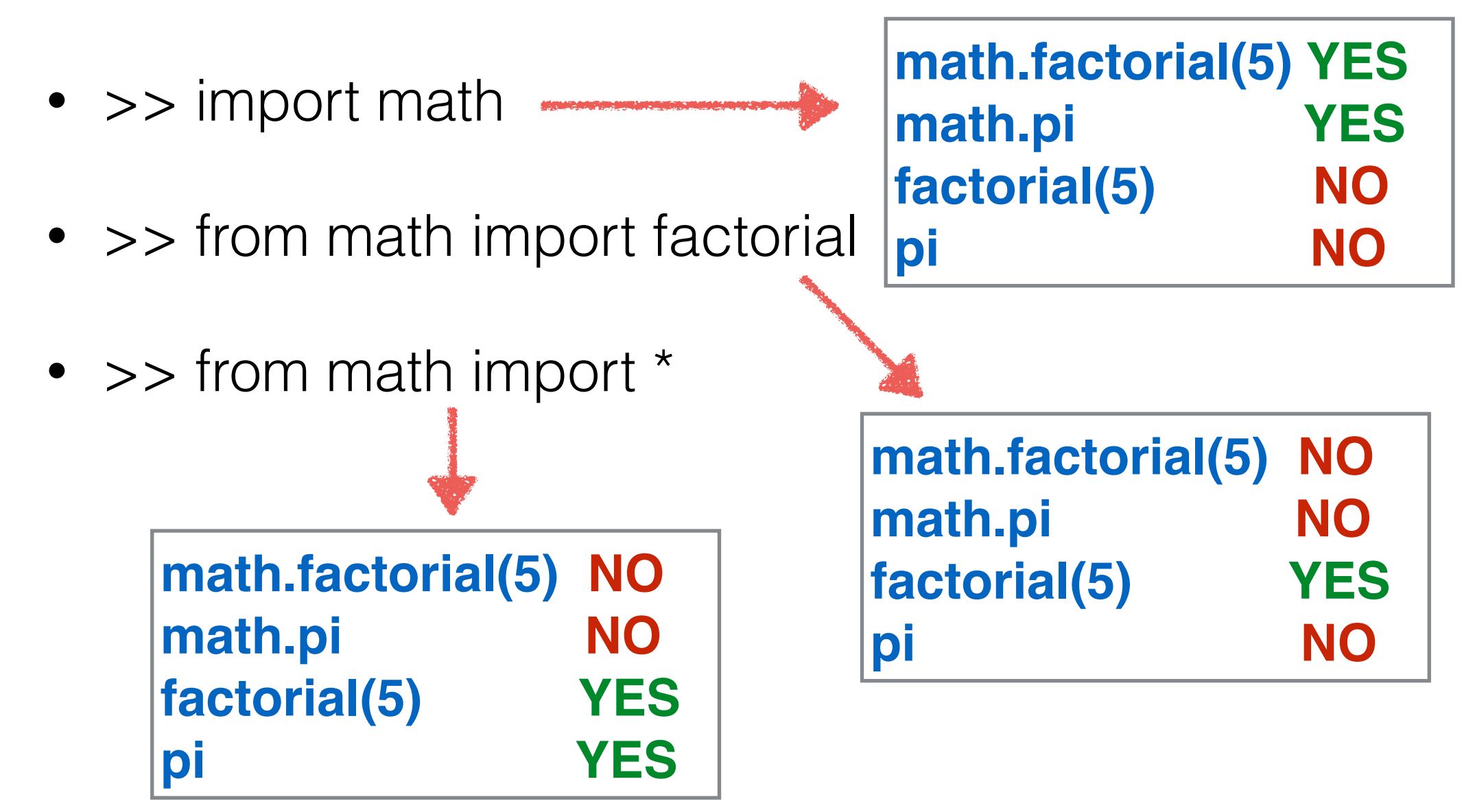

from graphics import \* win = GraphWin("My Window", 200, 400) win.getMouse()

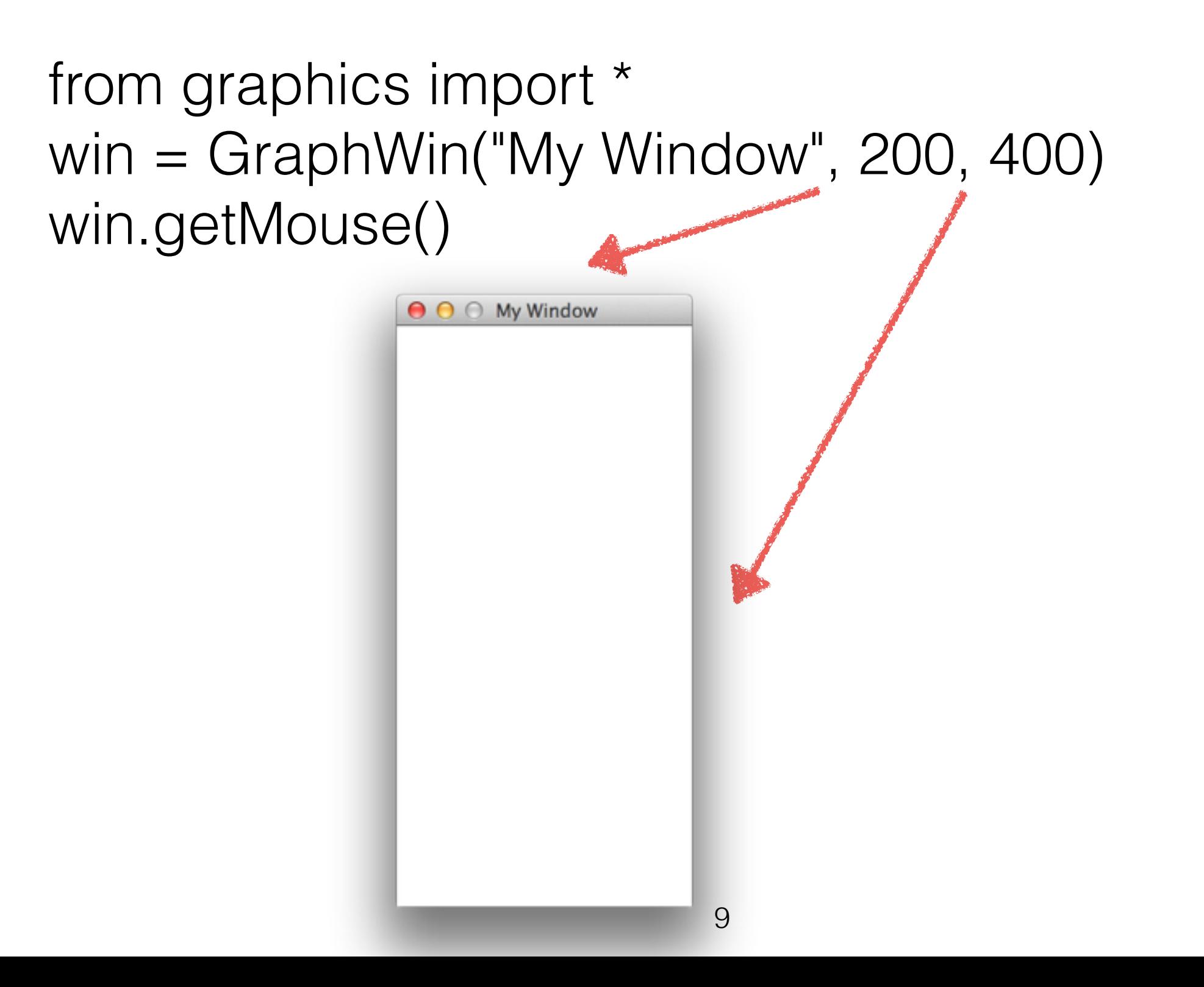

from graphics import \* win = GraphWin("My Window", 400, 200) win.getMouse()

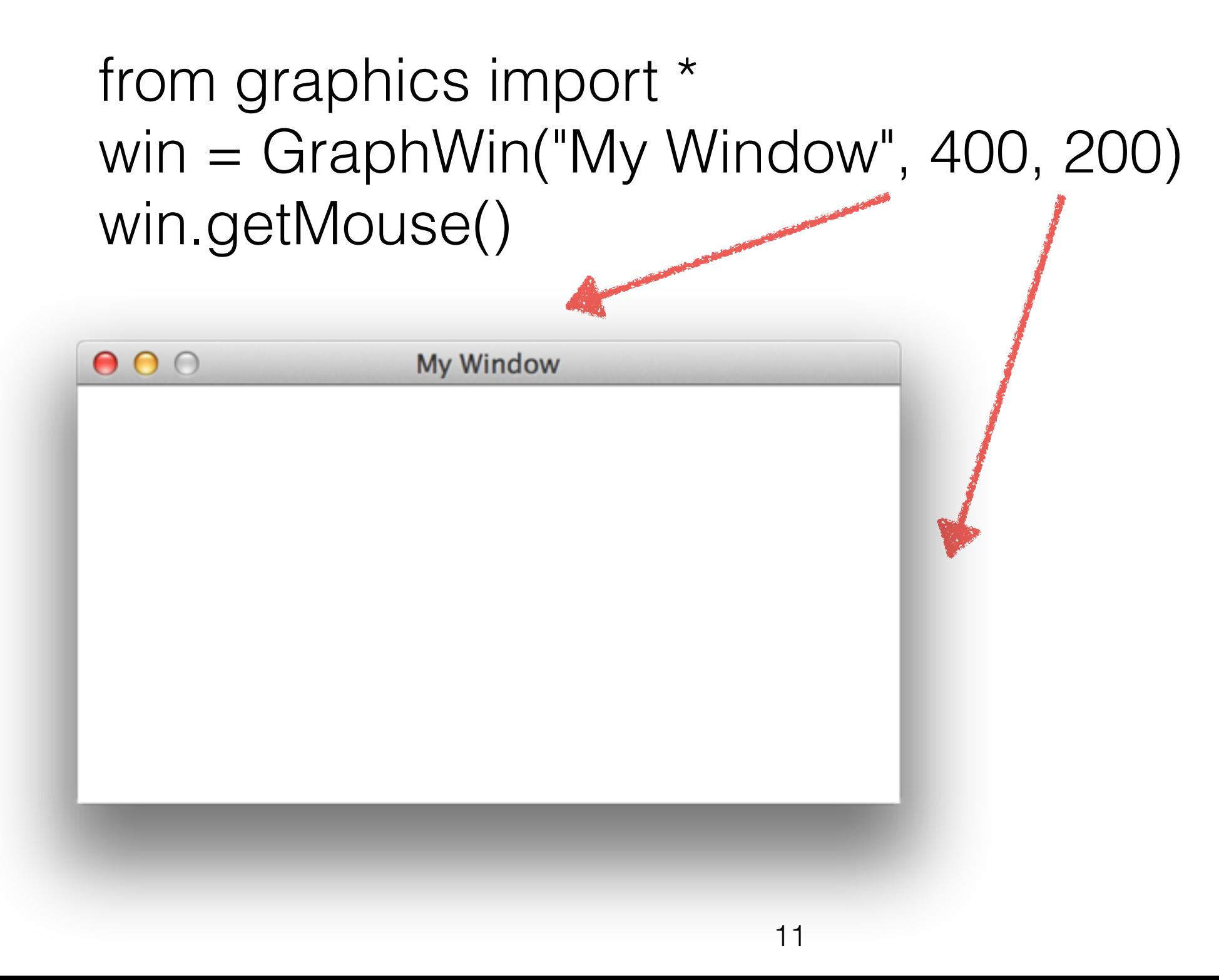

from graphics import \*

 $win = GraphWin("My Window", 200, 200)$ 

- $p1 = Point(50,60)$
- $p2 = Point(100, 100)$
- p3 = Point(150,150)
- p4 = Point(200,200)
- p1.draw(win) p2.draw(win) p3.draw(win) p4.draw(win)

win.getMouse()

from graphics import \*

 $win = GraphWin("My Window", 200, 200)$ 

 $p1 = Point(50,60)$  $p2 = Point(100, 100)$ p3 = Point(150,150) p4 = Point(200,200)

p1.draw(win) p2.draw(win) p3.draw(win) p4.draw(win)

win.getMouse()

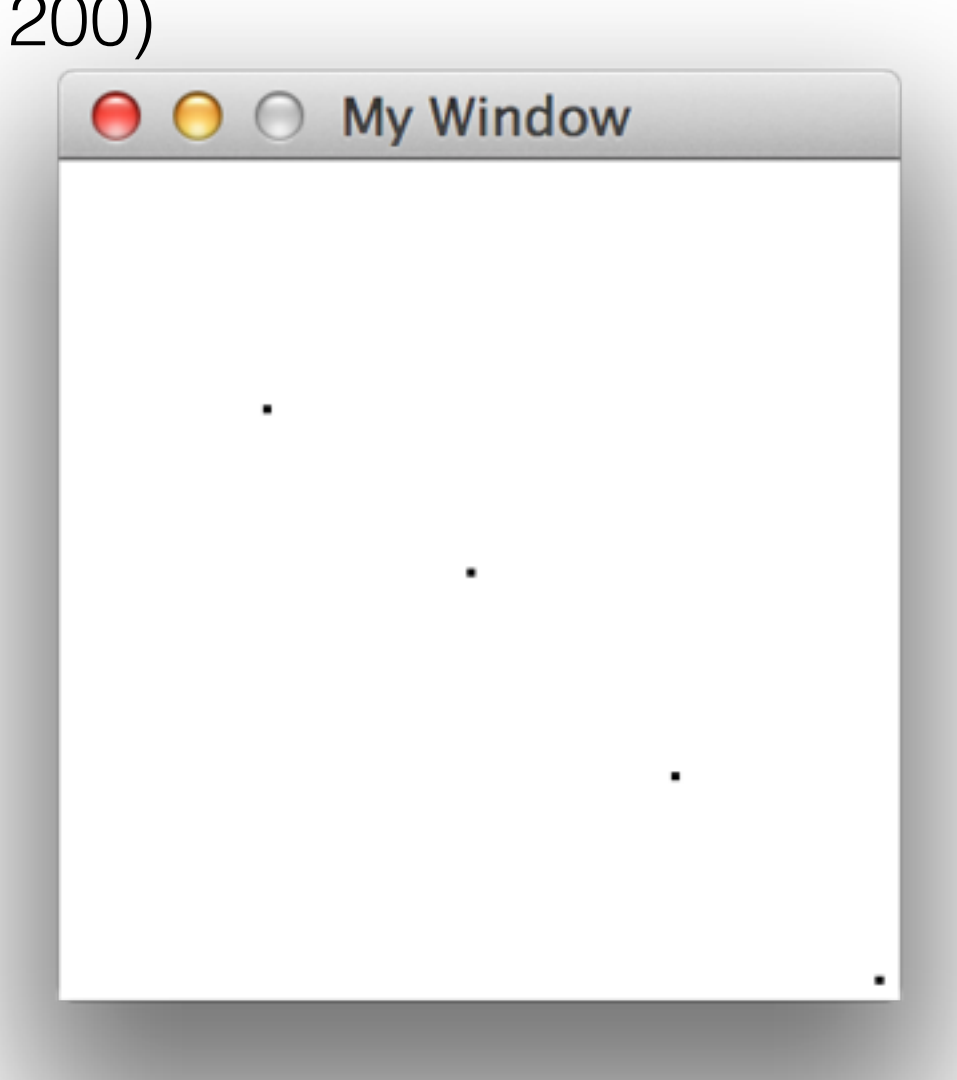

from graphics import \*

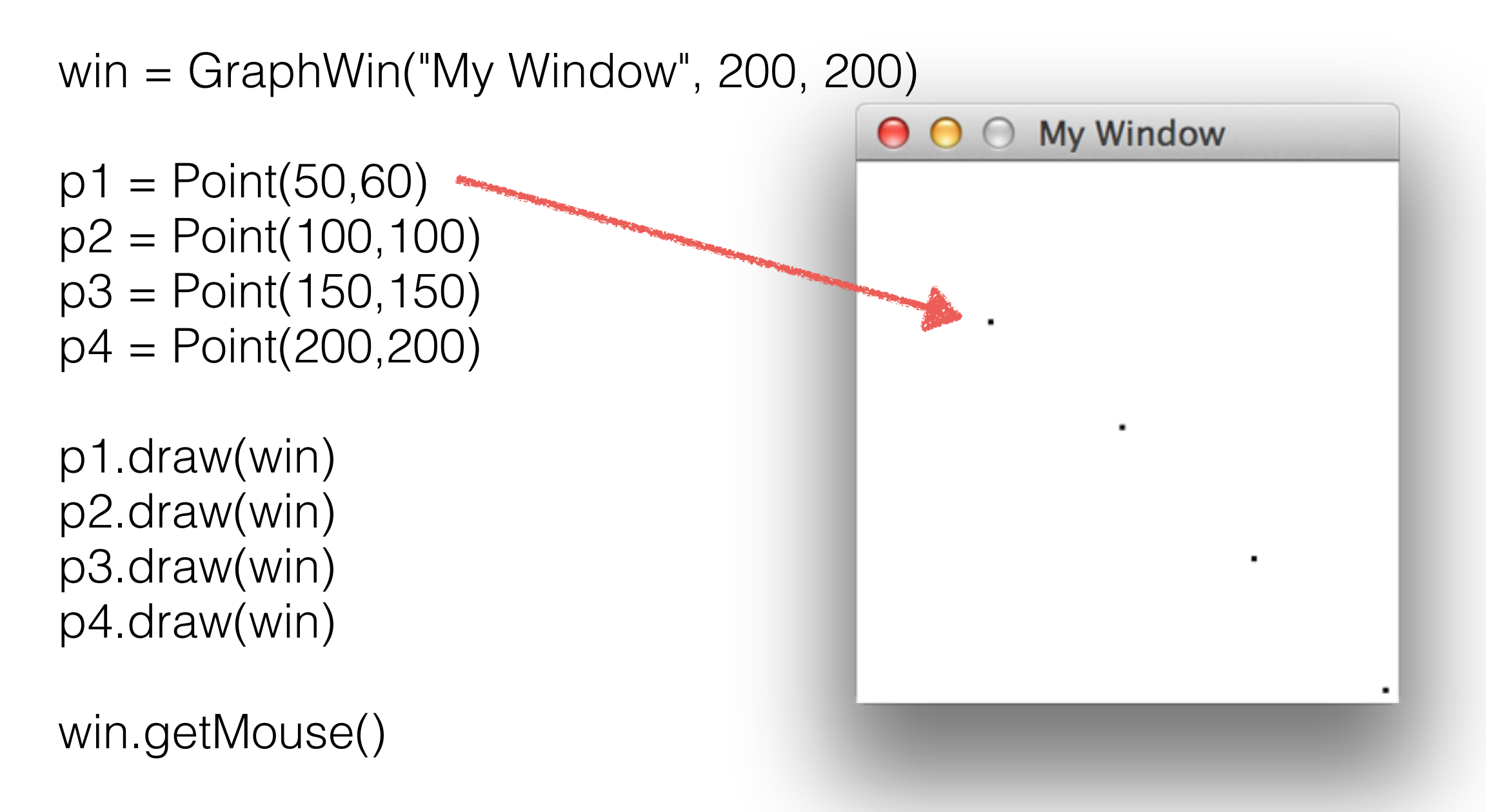

from graphics import \*

win = GraphWin("My Window", 200, 200)

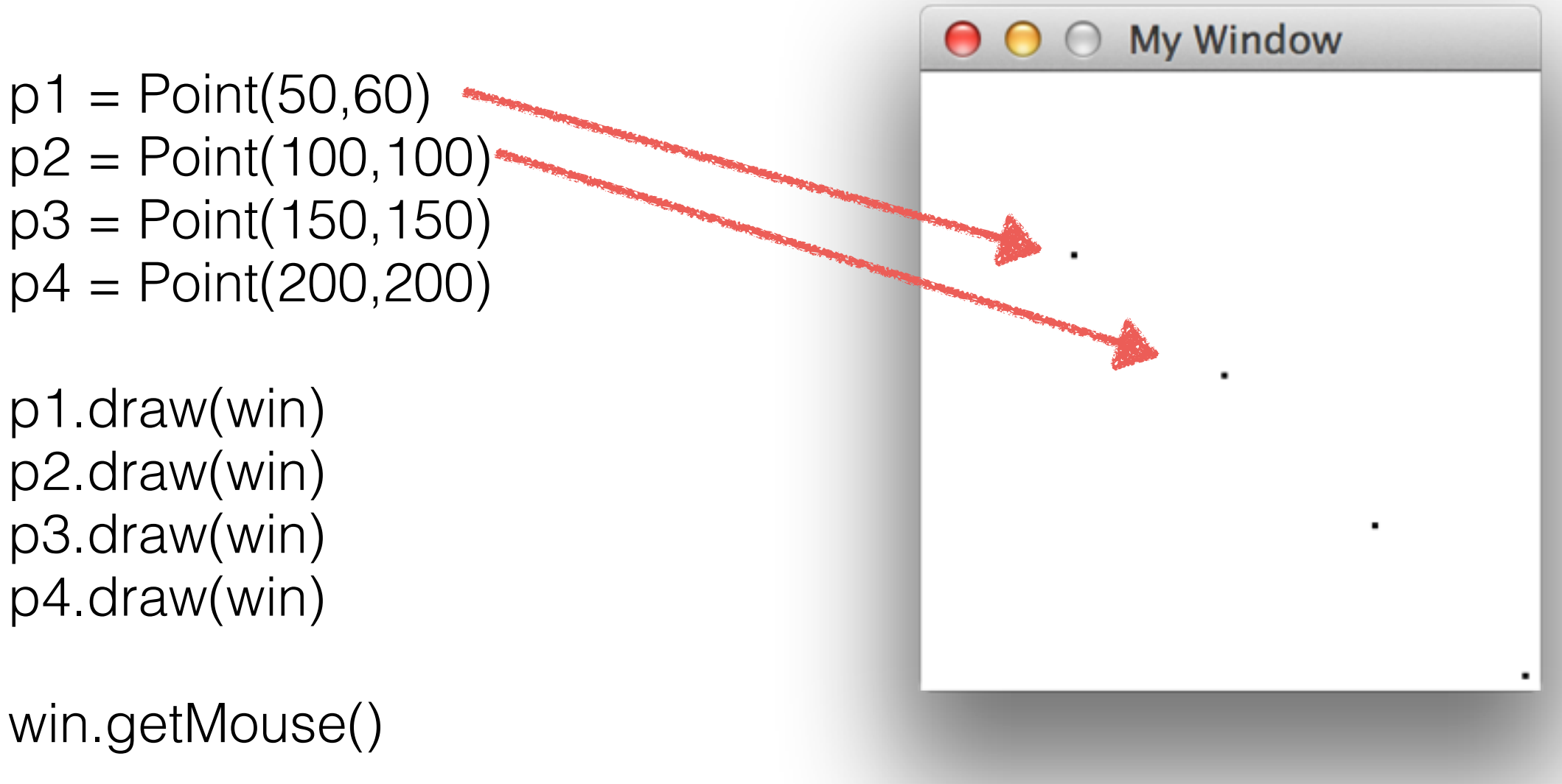

from graphics import \*

win = GraphWin("My Window", 200, 200)

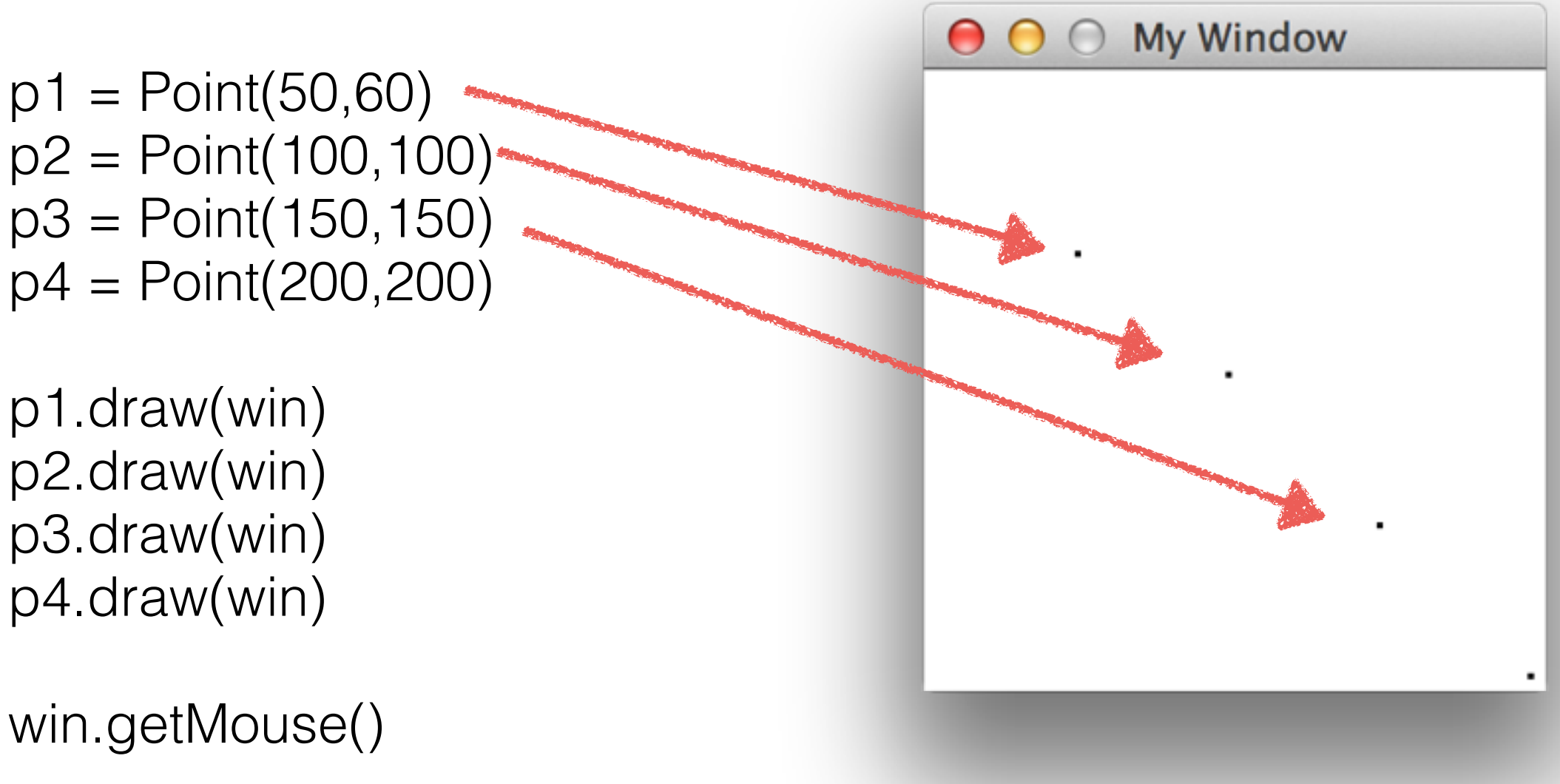

from graphics import \*

win = GraphWin("My Window", 200, 200)

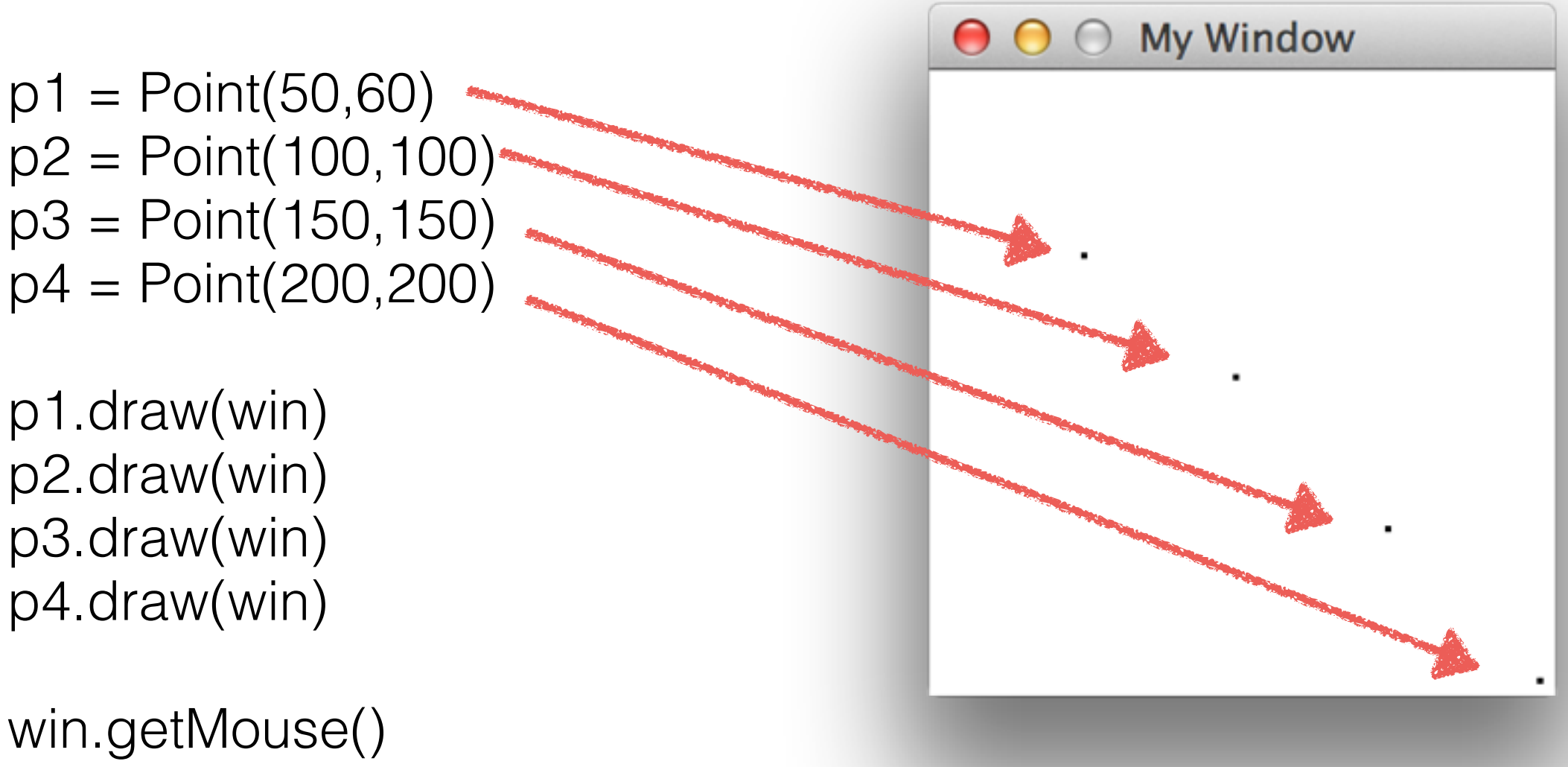

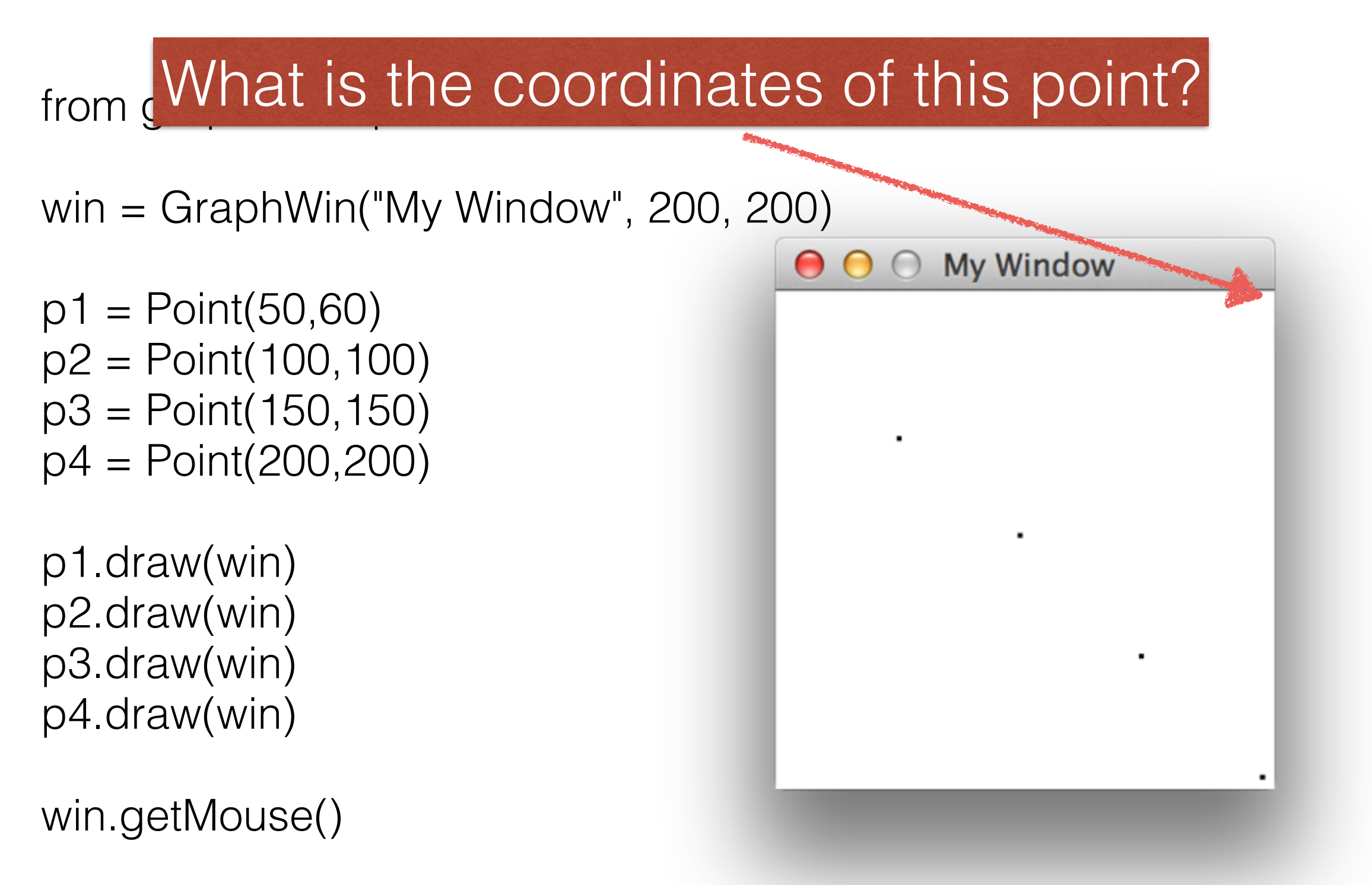

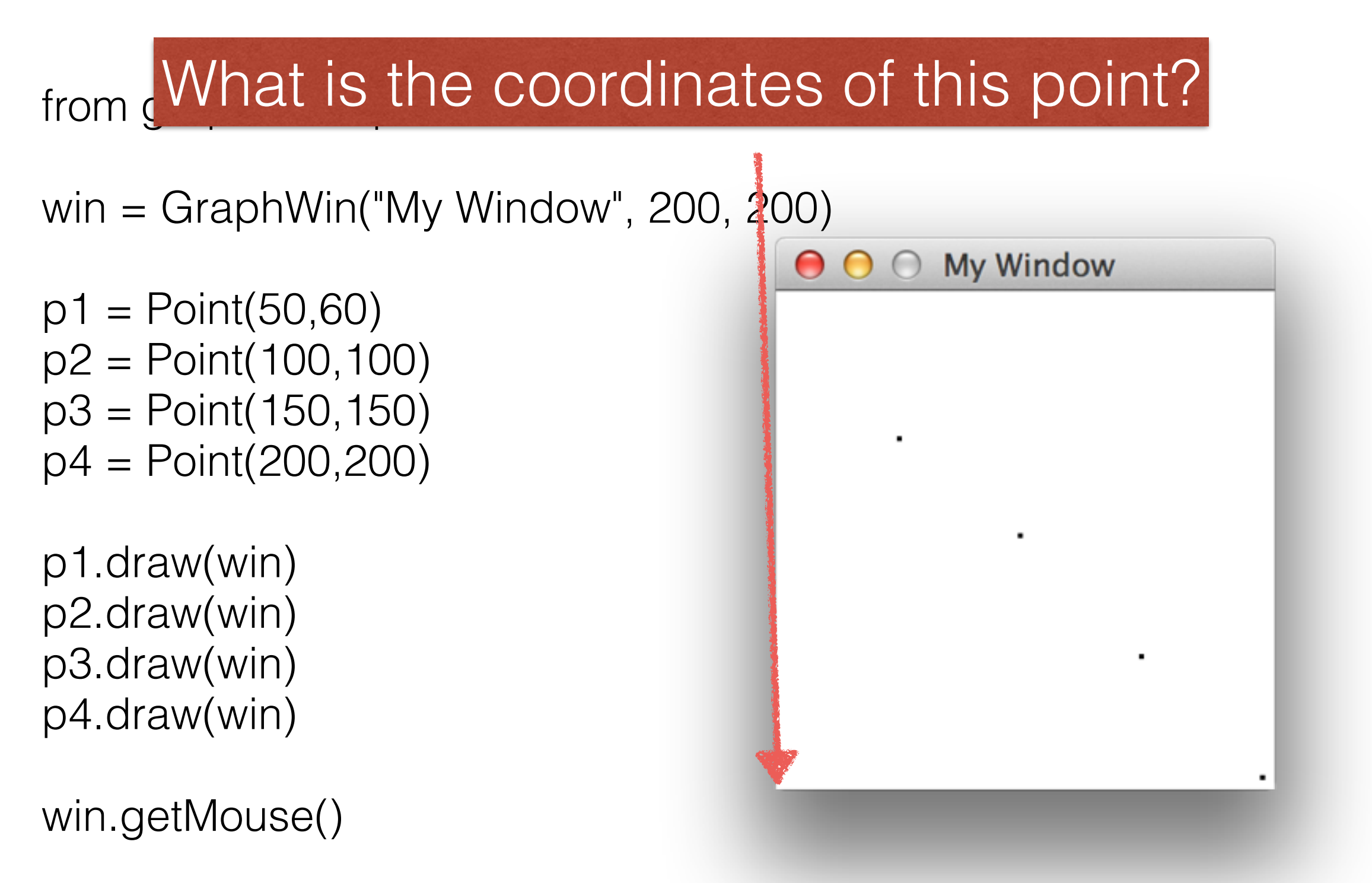

from graphics import \*

```
def main():
  win = GraphWin("My Window", 500, 500)
 c = Circle(Point(250,250), 200)
  c.draw(win)
  win.getMouse() # pause for click in window
  win.close()
```
from graphics import

def main():  $win = GraphWin("N)$  $c = Circle(Point(25)$  c.draw(win) win.getMouse()  $\#$  p win.close()

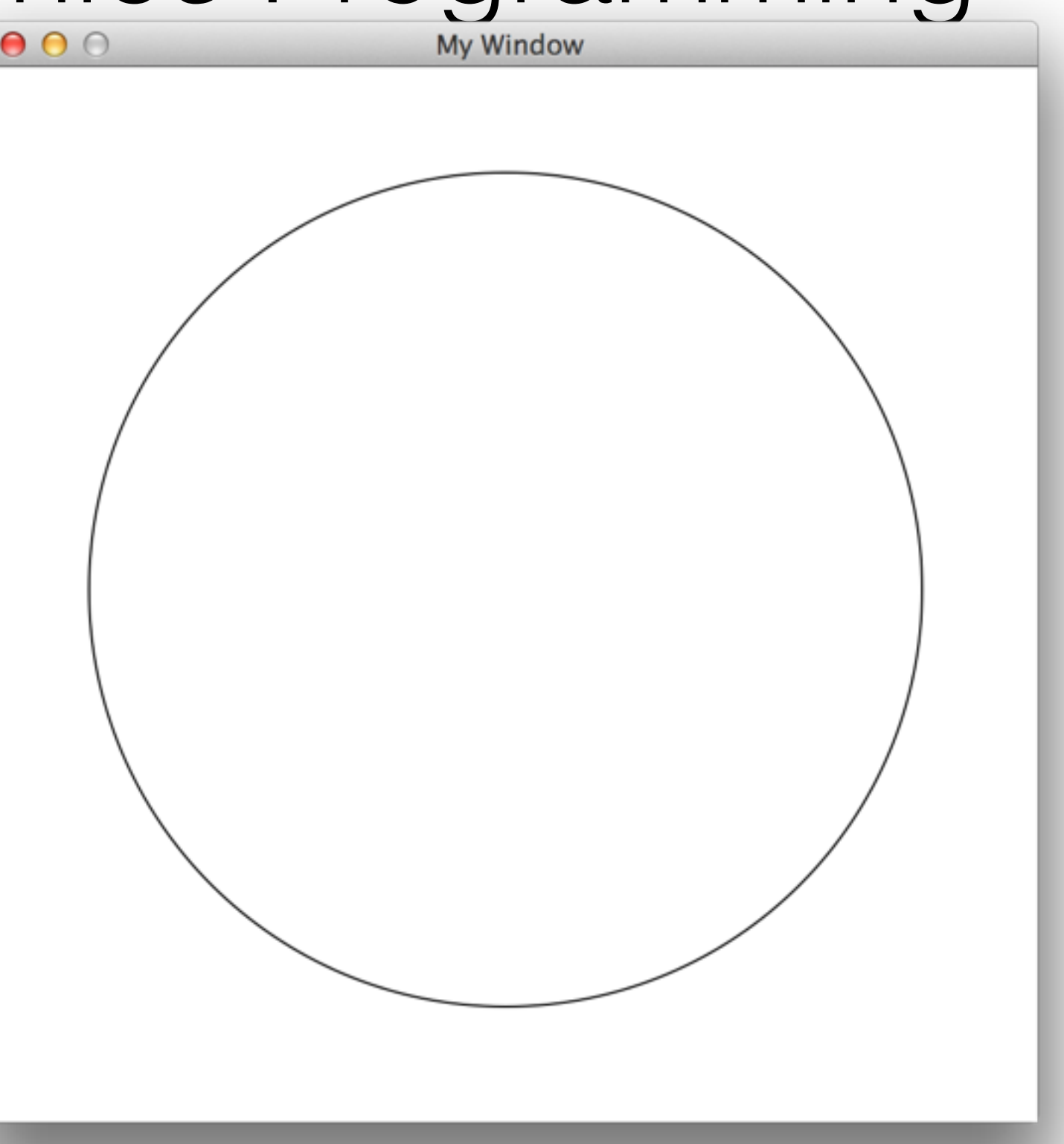

from graphics import \*

```
def main():
  win = GraphWin("My Window", 500, 500)
 c = Circle(Point(250,250), 200)
  c.draw(win)
  win.getMouse() # pause for click in window
  win.close()
```
Creates the window

from graphics import \*

def main(): win = GraphWin("My Window", 500, 500)  $c =$  Circle(Point(250,250), 200) c.draw(win) win.getMouse() # pause for click in window win.close()

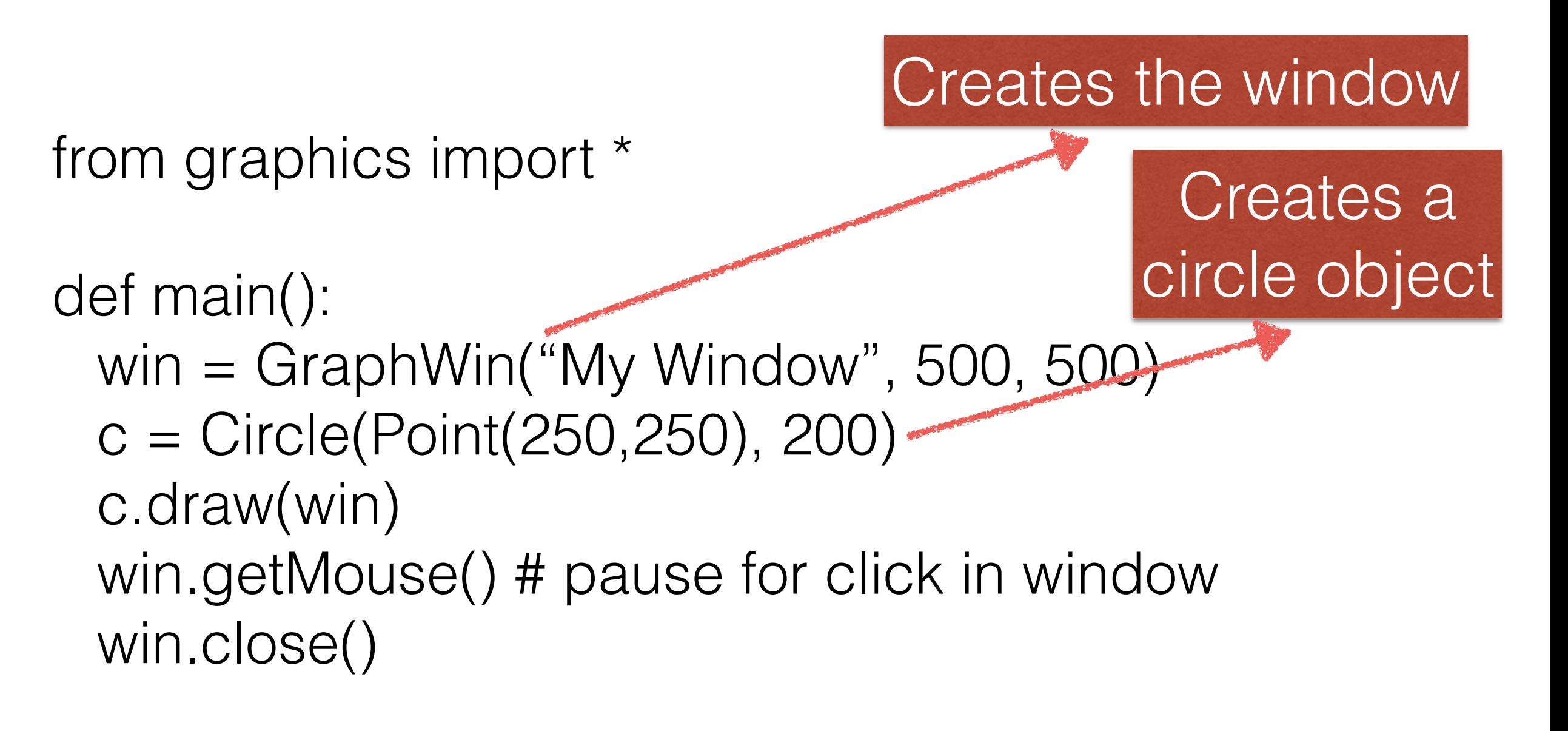

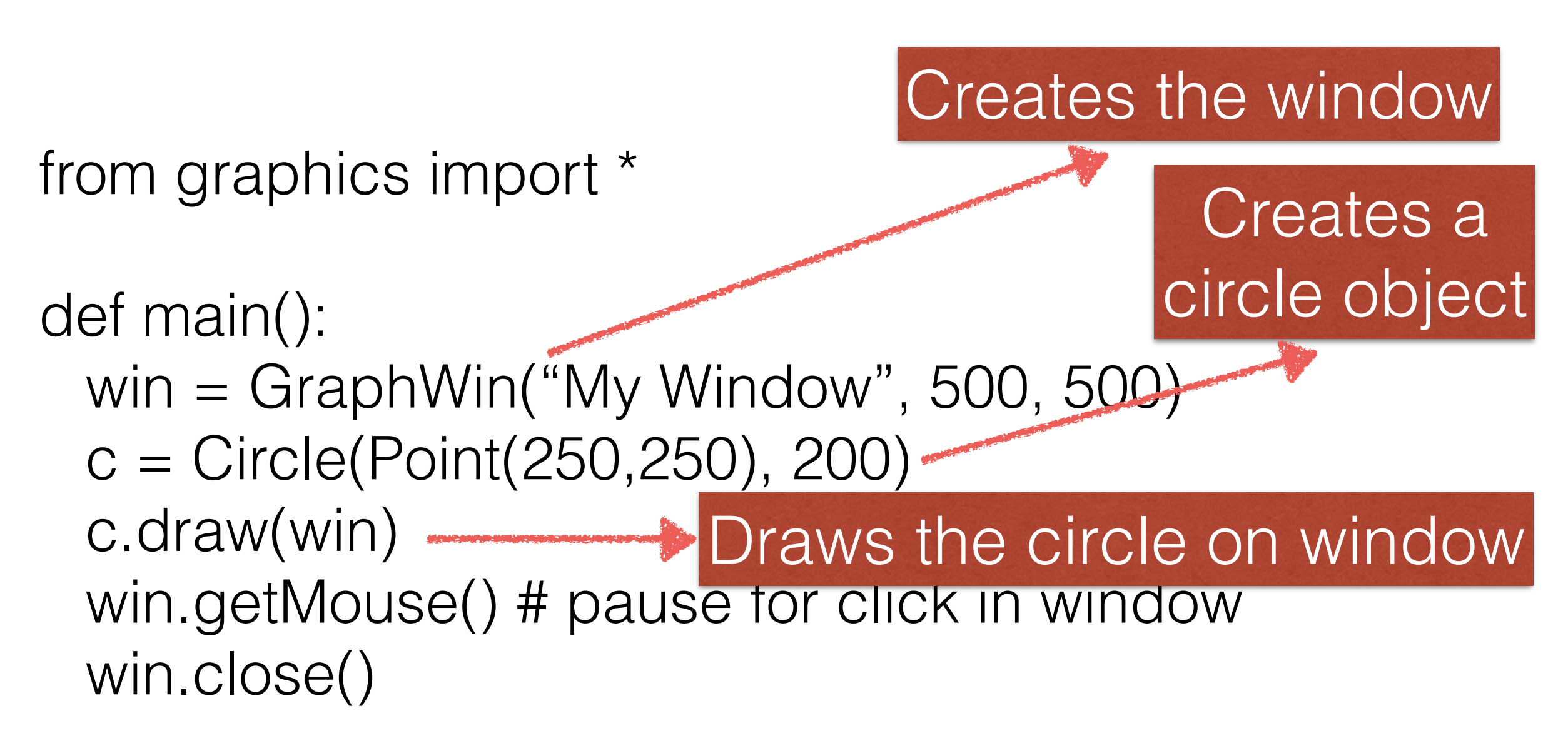

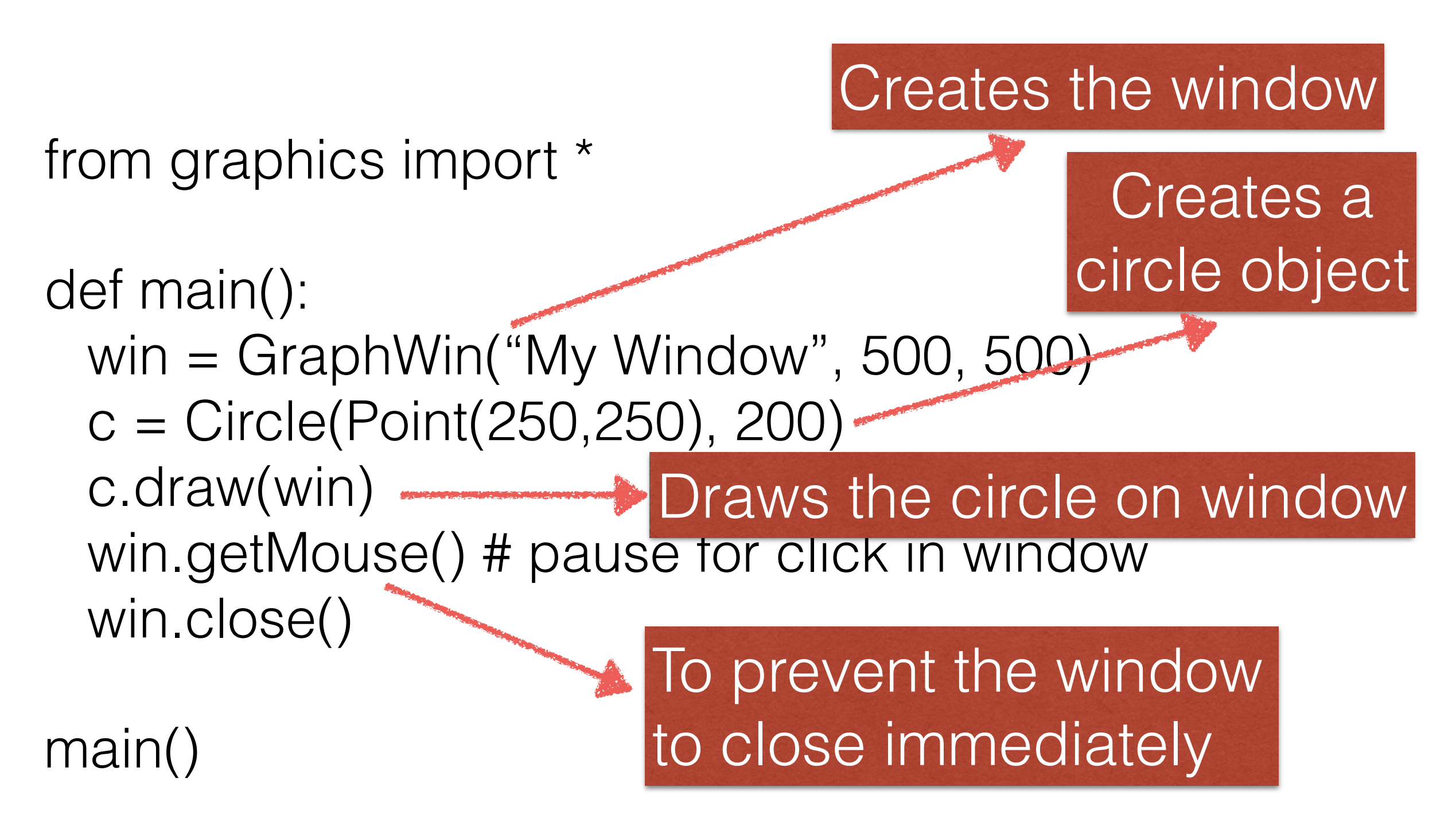

from graphics import \*

```
def main():
  win = GraphWin("My Window", 500, 500)
 c = Circle(Point(100,100), 200)
  c.draw(win)
  win.getMouse() # pause for click in window
  win.close()
```
from graphics import \*

def main(): win = GraphWin("My Window", 500, 500) c = Circle(Point(100,100), 200) c.draw(win) win.getMouse() # pause for click in window win.close() **Change** 

from graphics import \*

def main(): win = GraphWin("My Window", 500, 500) c = Circle(Point(100,100), 200) c.draw(win) win.getMouse() # pause for click in window win.close() Change

main()

Draw your expected output on a piece of paper!

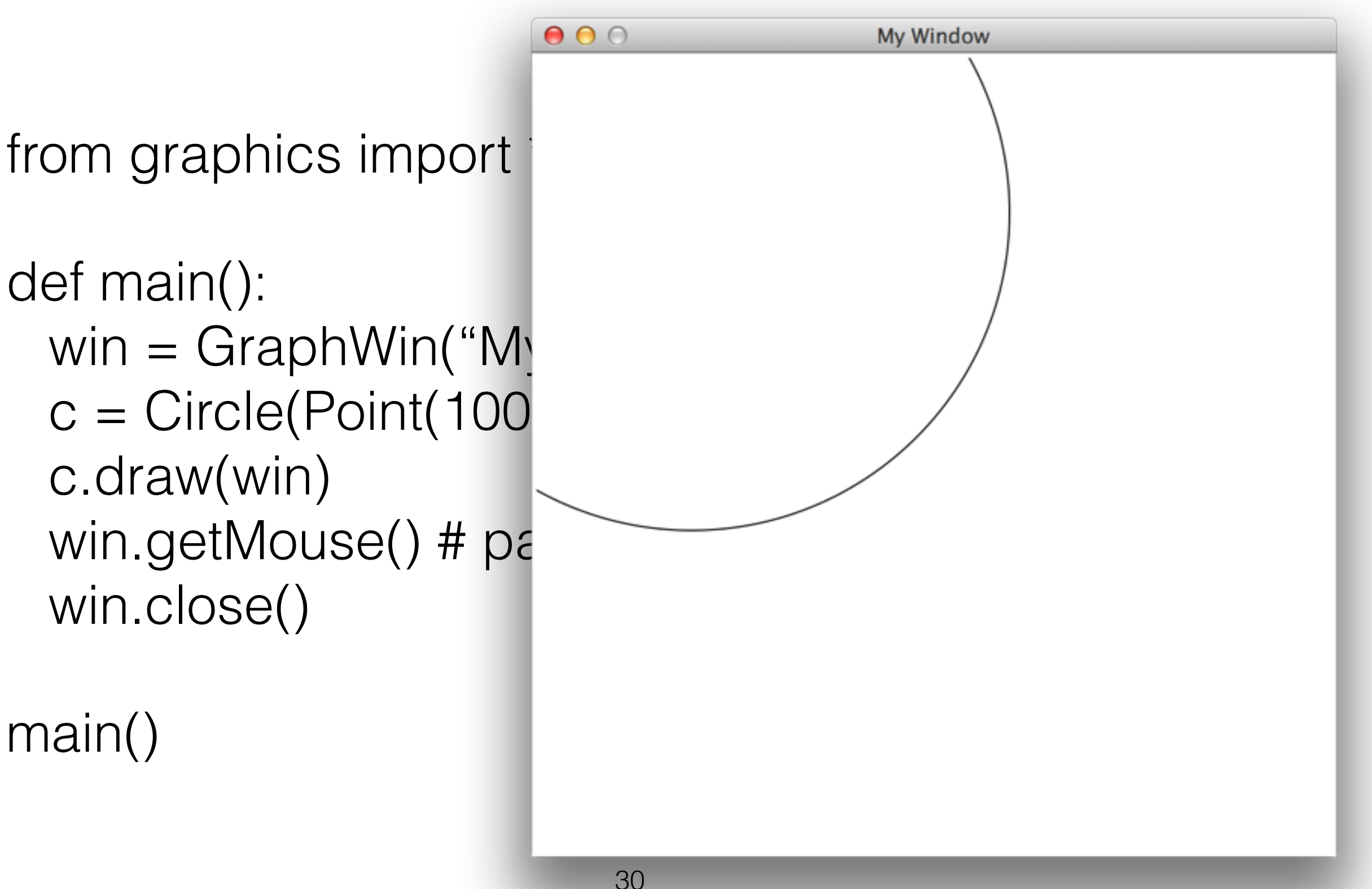

from graphics import \*

```
def main():
  win = GraphWin("My Window", 500, 500)
 c = Circle(Point(100,100), 100)
  c.draw(win)
  win.getMouse() # pause for click in window
  win.close()
```
from graphics import \*

def main(): win = GraphWin("My Window", 500, 500)  $c =$  Circle(Point(100,100), 100) c.draw(win) win.getMouse() # pause for click in window win.close() **Change** 

from graphics import \*

def main(): win = GraphWin("My Window", 500, 500)  $c =$  Circle(Point(100,100), 100) c.draw(win) win.getMouse() # pause for click in window win.close() **Change** 

main()

Draw your expected output on a piece of paper!

My Window

from graphics import def main():  $win = GraphWin("M)$  $c = Circle(Point(100)$  c.draw(win) win.getMouse $()$  # p win.close()

#### Some graphic functions

- plot(x, y, color) Draws the pixel at (x, y) in the window. Color is optional, black is the default
- setBackground(color) Sets the window background to the given color. The initial background is gray
- close() Closes the on-screen window
- getMouse() Pauses for the user to click a mouse in the window and returns where the mouse was clicked as a Point object

#### plot(x, y, color)

```
from graphics import *
win = GraphWin("My Window", 200, 200)
win.plot(100,100, 'red')
win.getMouse()
```
from graphics import \* win = GraphWin("My Window", 200, 200) win.plot(100,100, 'red')  $\mathbf{\Theta}$  $\bigcirc$ win.getMouse()

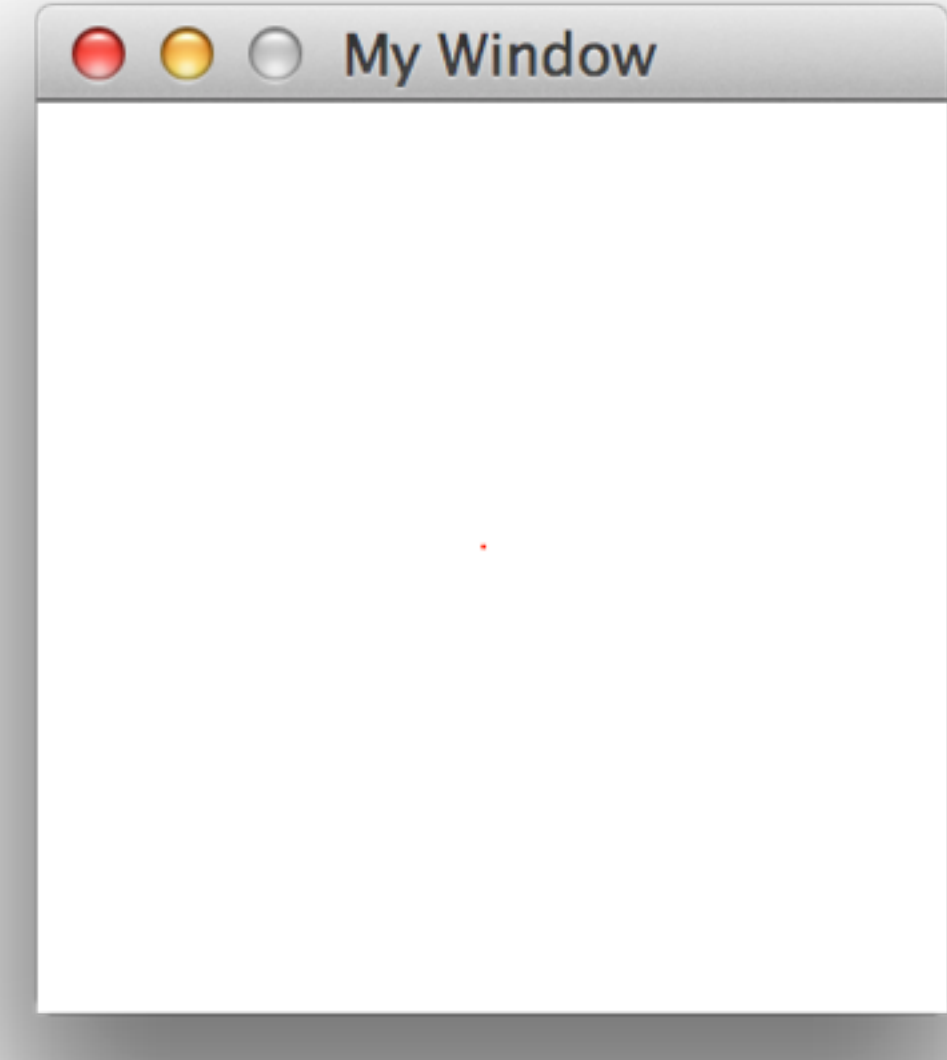

from graphics import \*

win = GraphWin("My Window", 200, 200)

for i in range(80,120): win.plot(i, 100, 'red')

from graphics import \*

win = GraphWin("My Window", 200, 200)

for i in range(80,120): win.plot(i, 100, 'red')

win.getMouse()

Draw your expected output on a piece of paper!

from graphics import \*

win = GraphWin("My Window", 200, 200)

for i in range(80,120): win.plot(i, 100, 'red')

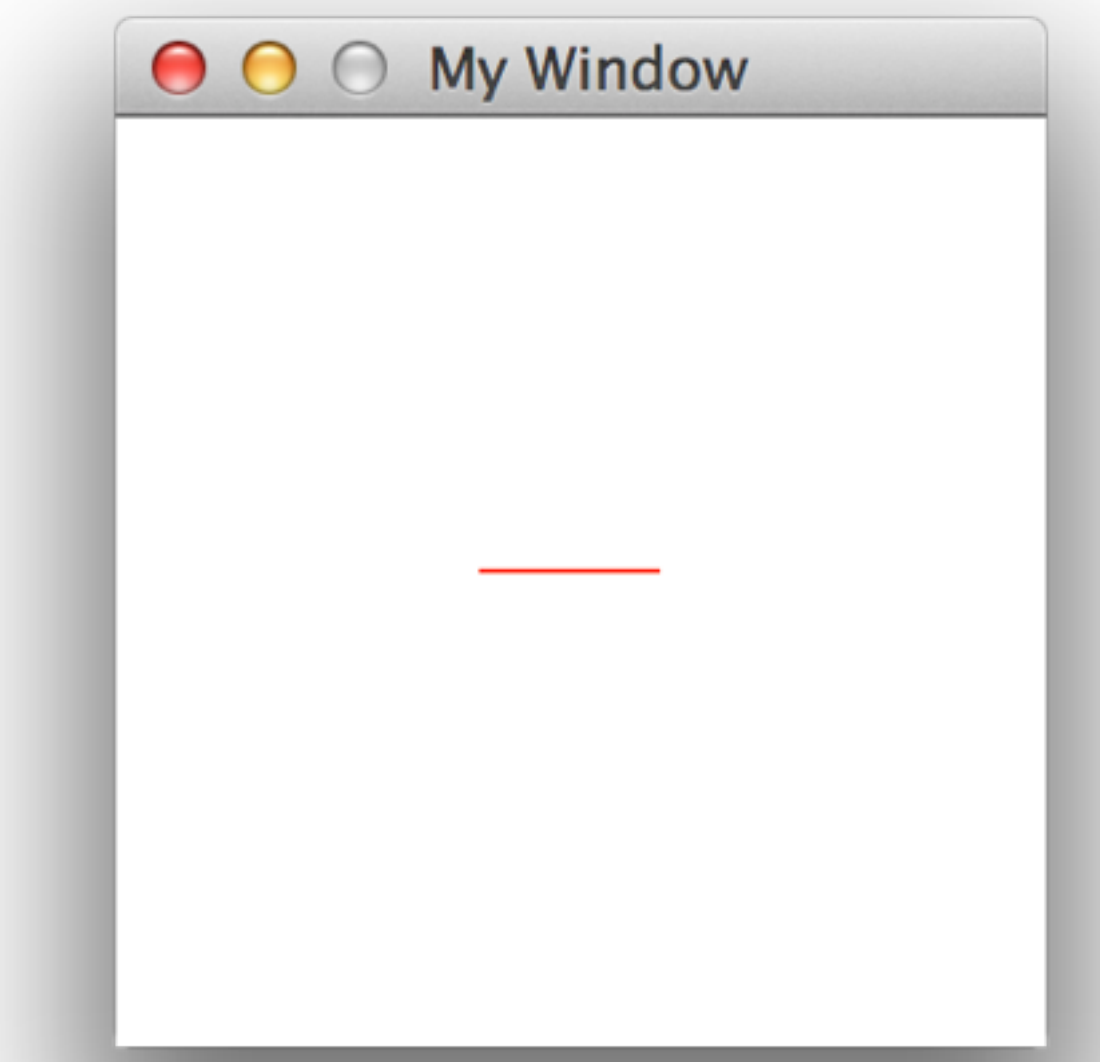

#### setBackground(color)

from graphics import \*

win = GraphWin("My Window", 200, 200)

win.setBackground('yellow')

for i in range(80,120): win.plot(50, i, 'black')

#### setBackground(color)

from graphics import \*

win = GraphWin("My Window", 200, 200)

win.setBackground('yellow')

for i in range(80,120): win.plot(50, i, 'black')

win.getMouse()

Draw your expected output on a piece of paper!

#### setBackground(color)

from graphics import \*

win = GraphWin("My Window", 200, 200)

win.setBackground('yellow')

for i in range(80,120): win.plot(50, i, 'black')

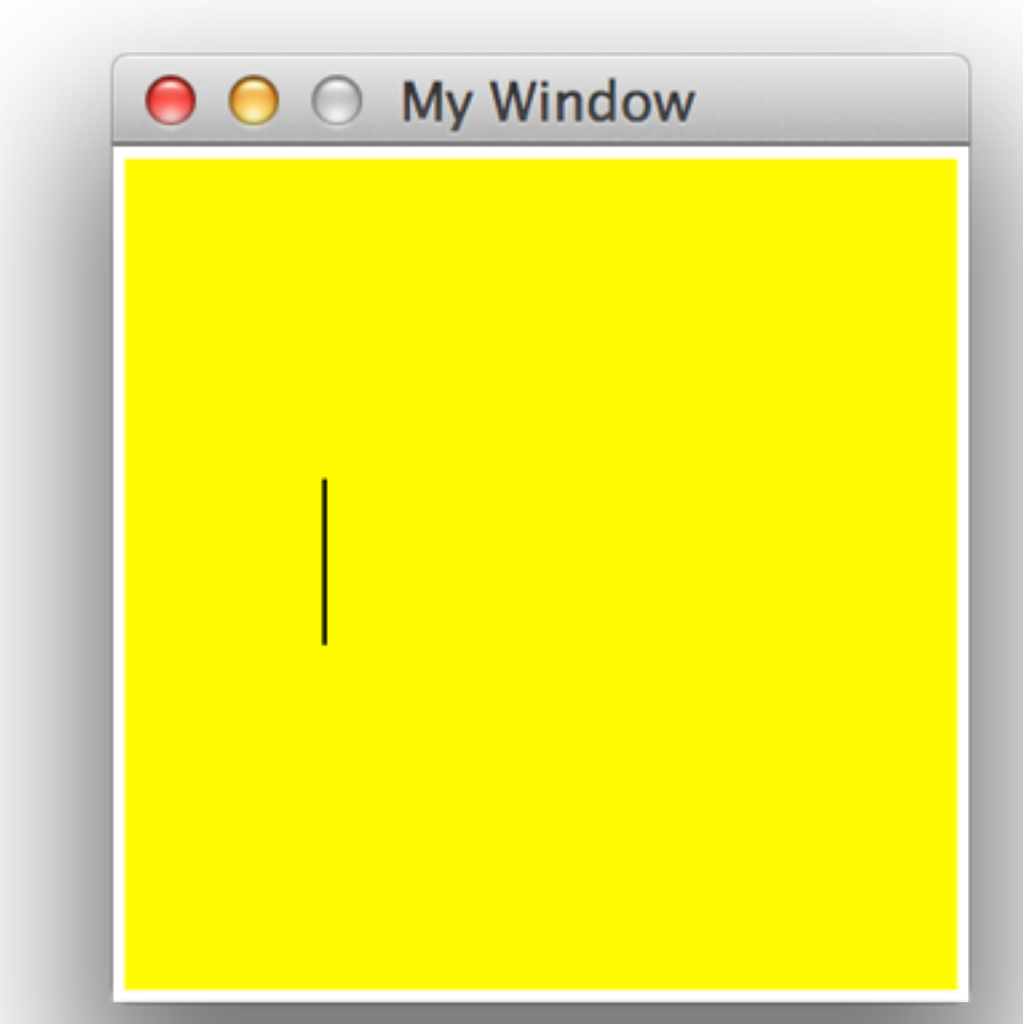

## Some graphic functions (contd.)

#### **Circle methods:**

- Circle(centerPoint, radius) Constructs a circle with given center point and radius
- getCenter() Returns a clone of the center point of the circle
- getRadius() Returns the radius of the circle

## Some graphic functions (contd.)

#### **Rectangle Methods:**

- Rectangle(point1, point2) Constructs a rectangle having opposite corners at point1 and point2
- getCenter() Returns a clone of the center point of the rectangle

from graphics import \*

win = GraphWin("My Window", 200, 200) rect =  $Rectangular(Point(50,50), Point(150,150))$ 

rect.draw(win)

```
centerPoint = rect.getCenter()
print(centerPoint.getX())
print(centerPoint.getY())
```
from graphics import \*

win = GraphWin("My Window", 200, 200)  $rect = Rectangle(Point(50,50), Point(150,150))$ 

rect.draw(win)

centerPoint = rect.getCenter() print(centerPoint.getX()) print(centerPoint.getY())

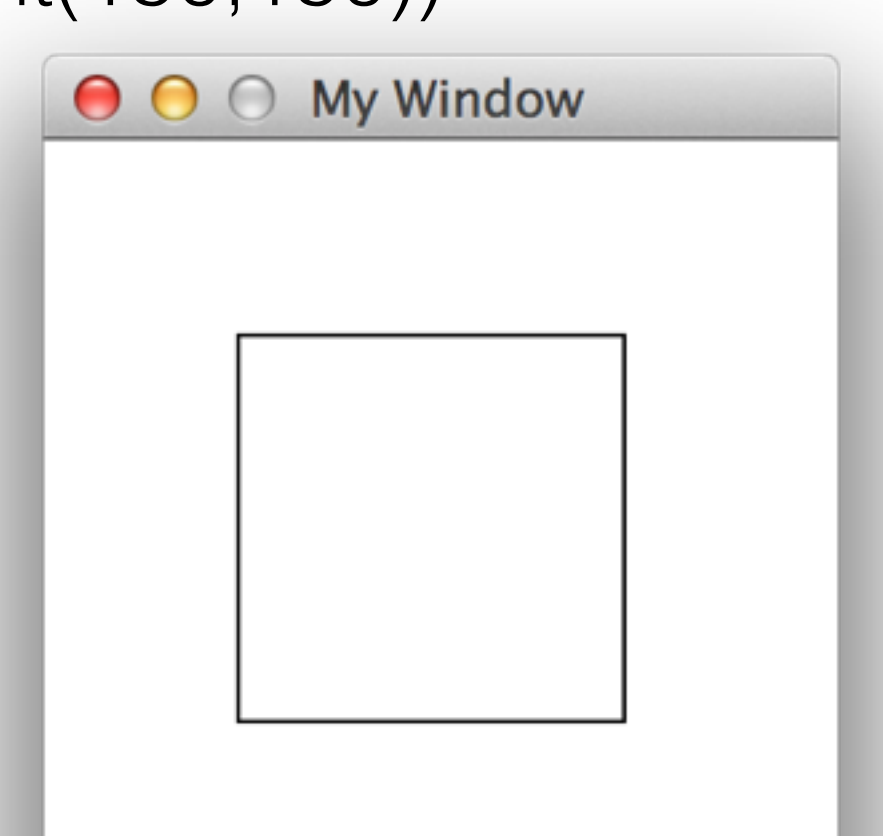

from graphics import \*

win = GraphWin("My Window", 200, 200) rect =  $Rectangular(Point(50,50), Point(150,150))$ 

rect.draw(win)

centerPoint = rect.getCenter() print(centerPoint.getX()) print(centerPoint.getY())

win.getMouse() **Prints what?**

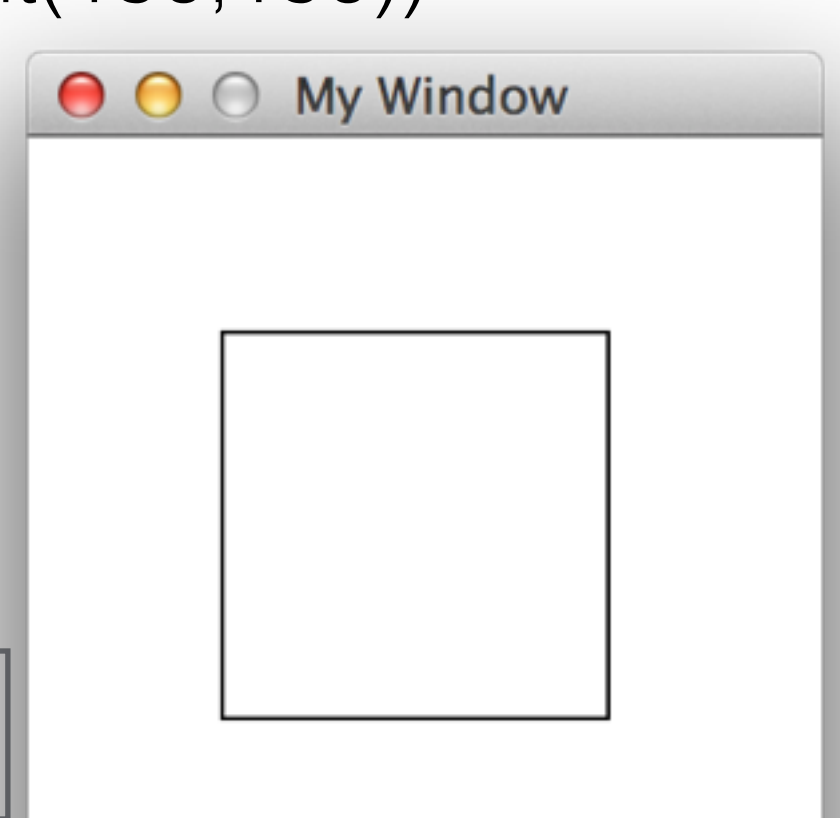

from graphics import \*

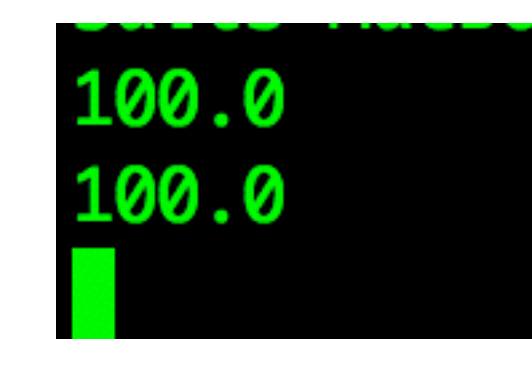

win = GraphWin("My Window", 200, 200) rect =  $Rectangular(Point(50,50), Point(150,150))$ 

rect.draw(win)

centerPoint = rect.getCenter() print(centerPoint.getX()) print(centerPoint.getY())

win.getMouse() **Prints what?**

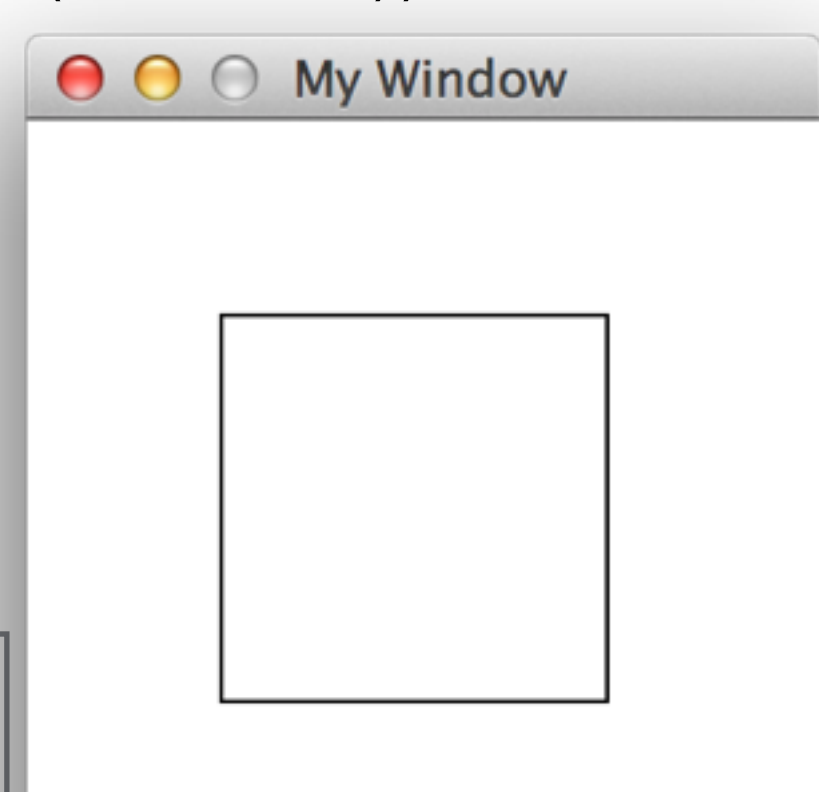

from graphics import \*

win = GraphWin("My Window", 200, 200)

 $line = Line(Point(25, 25), Point(175, 175))$ 

line.draw(win)

from graphics import \*

win = GraphWin("My Window", 200, 200)

 $line = Line(Point(25, 25), Point(175, 175))$ 

line.draw(win)

win.getMouse()

Draw your expected output on a piece of paper!

52

from graphics import \*

win = GraphWin("My Window", 200, 200)

 $line = Line(Point(25, 25), Point(175, 175))$ 

line.draw(win)

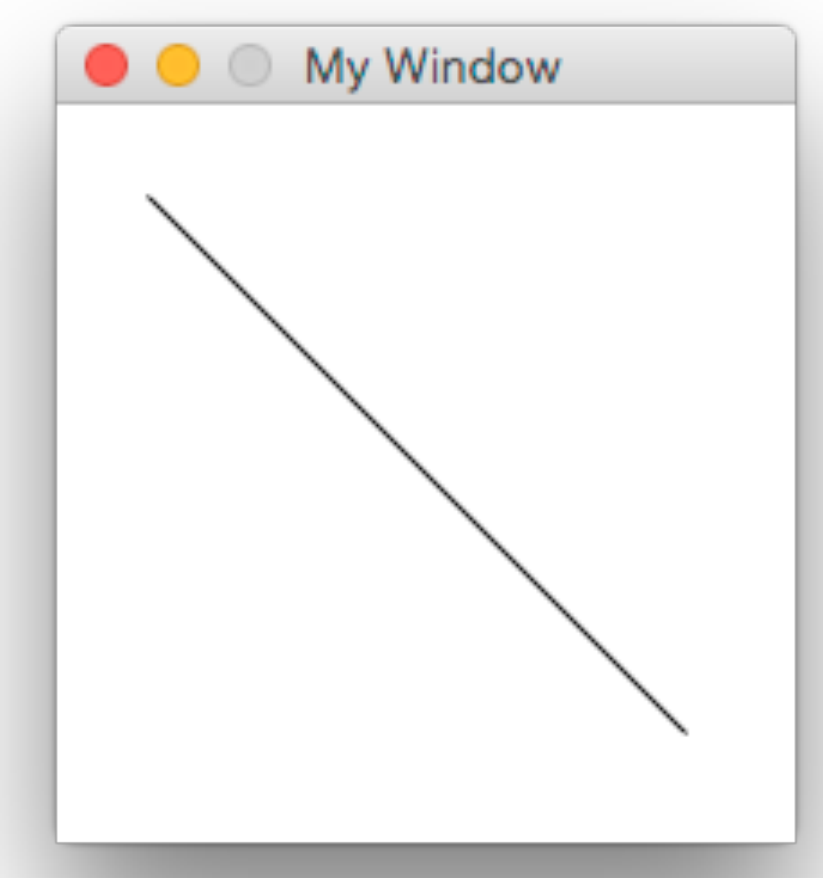

![](_page_52_Figure_0.jpeg)

![](_page_53_Figure_0.jpeg)

from graphics import \*

win = GraphWin("My Window", 200, 200)

 $line = Line(Point(25, 25), Point(175, 175))$ 

![](_page_54_Picture_4.jpeg)

from graphics import \*

win = GraphWin("My Window", 200, 200)

 $line1 = Line(Point(25, 175), Point(175, 25))$ 

line2 = Line(Point(25, 100), Point(175,100))

![](_page_54_Figure_9.jpeg)

![](_page_55_Figure_1.jpeg)

![](_page_56_Figure_1.jpeg)

![](_page_57_Figure_1.jpeg)

#### Line(point1, point2) **Swapping lines change anything?**

![](_page_58_Figure_1.jpeg)

from graphics import \*

win  $=$  GraphWin("My Window", 200, 200)

# win.setCoords(0, 0 , 200, 200)

rect = Rectangle(Point(25,25), Point(75,75)) rect.draw(win)

win.getMouse()

# setCoords(xll, yll, xur, yur)

Sets the coordinate system of the window. The lower-left corner is (xll, yll) and the upper-right corner is (xur, yur).

All subsequent drawing will be done with respect to the altered coordinate system (except for plotPixel).

# setCoords(xll, yll, xur, yur)

from graphics import \*

win = GraphWin("My Window", 200, 200)

# win.setCoords(0, 0 , 200, 200)

rect <
Rectangle(Point(25,25), Point(75,75)) rect.draw(win)

win.getMouse()

![](_page_61_Picture_6.jpeg)

# setCoords(xll, yll, xur, yur)

from graphics import \*

win = GraphWin("My Window", 200, 200)

# win.setCoords(0, 0 , 200, 200)

rect = Rectangle(Point( $25,25$ ), Point( $75,75$ )) rect.draw(win)

win.getMouse()

#### **Like we are used to**

# setCoords(xll, yll, xur, yur)

![](_page_62_Picture_9.jpeg)

from graphics import \*

win  $=$  GraphWin("My Window", 200, 200)

win.setCoords(0, 0 , 200, 200)

rect = Rectangle(Point(25,25), Point(75,75)) rect.draw(win)

win.getMouse()

# setCoords(xll, yll, xur, yur)

from graphics import \*

win = GraphWin("My Window", 200, 200)

win.setCoords(0, 0 , 200, 200)

rect <
Rectangle(Point(25,25), Point(75,75)) rect.draw(win)

# setCoords(xll, yll, xur, yur)

# xll: x lower left # yll: y lower left # xur: x upper right # yur: y upper right

win.getMouse()

**Comment line removed**

from graphics import \*

win  $=$  GraphWin("My Window", 200, 200)

win.setCoords(0, 0 , 200, 200)

rect = Rectangle(Point( $25,25$ ), Point( $75,75$ )) rect.draw(win)

win.getMouse()

#### **The position of the rectangle is changed!**

# setCoords(xll, yll, xur, yur)

![](_page_65_Picture_9.jpeg)

from graphics import \*

```
win = GraphWin("My Window", 200, 200)
```

```
# win.setCoords(0, 0 , 200, 200)
```

```
rect = Rectangle(Point(25,25), Point(75,75))
rect.draw(win)
```
win.getMouse()

![](_page_66_Picture_6.jpeg)

from graphics import \*

win  $=$  GraphWin("My Window", 200, 200)

win.setCoords(0, 0 , 200, 200)

```
rect = Rectangle(Point(25, 25), Point(75, 75))rect.draw(win)
                      \bigcirc \bigcirc My Window
win.getMouse()
```
from graphics import \*

```
win = GraphWin("My Window", 200, 200)
```

```
# win.setCoords(0, 0 , 200, 200)
```

```
rect = Rectangle(Point(25, 25), Point(75, 75))rect.draw(win)
```
win.getMouse()

![](_page_67_Picture_6.jpeg)

from graphics import \*

win = GraphWin("My Window", 200, 200)

win.setCoords(200, 0, 0, 200)

![](_page_67_Picture_10.jpeg)

rect = Rectangle(Point(25,25), Point(75,75)) rect.draw(win)

```
win.getMouse()
```
Draw your expected output on a piece of paper!

from graphics import \*

```
win = GraphWin("My Window", 200, 200)
```

```
# win.setCoords(0, 0 , 200, 200)
```

```
rect = Rectangle(Point(25,25), Point(75,75))
rect.draw(win)
```
win.getMouse()

![](_page_68_Picture_6.jpeg)

from graphics import \*

win = GraphWin("My Window", 200, 200)

win.setCoords(200, 0, 0, 200)

![](_page_68_Picture_10.jpeg)

```
rect = Rectangle(Point(25,25), Point(75,75))
rect.draw(win)
                        My Window
win.getMouse()
```
from graphics import \*

```
win = GraphWin("My Window", 200, 200)
```

```
# win.setCoords(0, 0 , 200, 200)
```

```
rect = Rectangle(Point(25,25), Point(75,75))
rect.draw(win)
```
win.getMouse()

![](_page_69_Picture_6.jpeg)

from graphics import \*

win  $=$  GraphWin("My Window", 200, 200)

win.setCoords(a, b, c, d)  $rect = Rectangle(Foir (25, 25), Point (75, 75))$ rect.draw(win) ???

win.getMouse()

What are the values of a,b,c and d to get the same output?

#### Changing the coordinate control control control control control control control control control control control control control control control control control control control control control control control control contro to a piece of paper. Write your expected

from graphics import \*

```
win = GraphWin("My Window", 200, 200)
```

```
# win.setCoords(0, 0 , 200, 200)
```

```
rect = Rectangle(Point(25,25), Point(75,75))
rect.draw(win)
```
win.getMouse()

![](_page_70_Picture_6.jpeg)

from graphics import \*

win  $=$  GraphWin("My Window", 200, 200)

win.setCoords(a, b, c, d)  $rect = Rectangle(Foir (25, 25), Point (75, 75))$ rect.draw(win) win.getMouse() ???

What are the values of a,b,c and d to get the same output?

from graphics import \*

```
win = GraphWin("My Window", 200, 200)
```

```
# win.setCoords(0, 0 , 200, 200)
```

```
rect = Rectangle(Point(25,25), Point(75,75))
rect.draw(win)
                 O O My Window
win.getMouse()
```
from graphics import \*

win  $=$  GraphWin("My Window", 200, 200)

win.setCoords(0, 200, 200, 0)

 $rect = Rectangle(Point(25,25), Point(75,75))$ rect.draw(win)

```
win.getMouse()
```
Both programs produce the same output.
from graphics import \*

win = GraphWin("My Window", 200, 200)  $rect = Rectangle(Point(50,50), Point(150,150))$ 

Rectangle.draw(win)

from graphics import \*

win = GraphWin("My Window", 200, 200) rect = Rectangle(Point $(50,50)$ , Point $(150,150)$ )

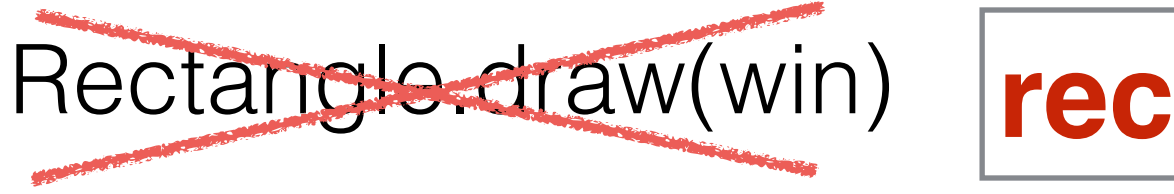

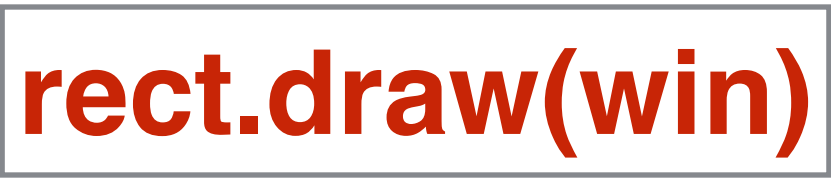

from graphics import \*

win = GraphWin("My Window", 200, 200)  $rect = Rectangle(50, 50, 150, 150)$ 

rect.draw(win)

from graphics import \*

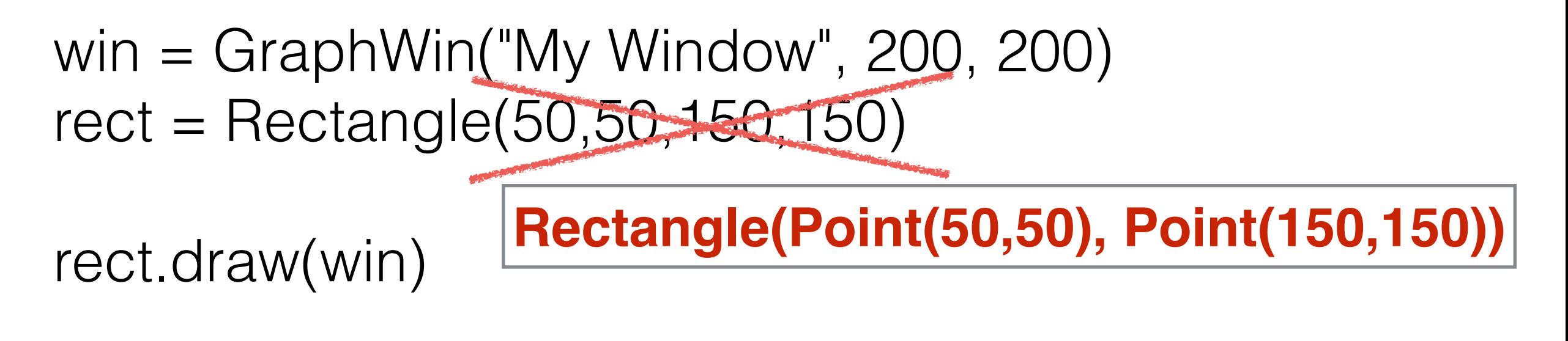

## More exercises

- Draw a **Rectangle** with only using **Line**'s for given point1 and point2.
- Draw a **line** with only using **plot(x, y, color)** for given point1 and point2.
- Draw a circle with only using **plot(x, y, color)**. **Hint:**  You may need to use **math** library.

# A good summary:

by the people who wrote the library

<http://mcsp.wartburg.edu/zelle/python/graphics/graphics.pdf>

# Questions?

**Thanks**